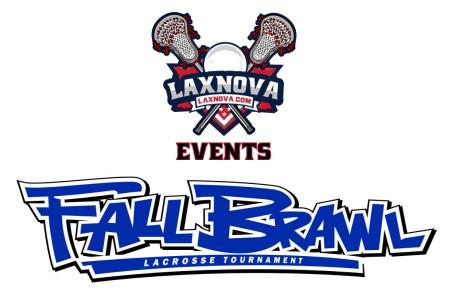

## 2023 at VA Revolution SportsPlex

## How to Register an Individual Player

- 1. Visit our website at <u>www.laxnova.com</u>
- 2. Click on the **ORANGE PLAYER REGISTRATION** button on the RIGHT menu.
- 3. Follow the instructions to go through the LeagueAthletics system. Some of you may already have accounts from other leagues and events that use LeagueAthletics (like NVYLL).
- 4. When prompted, enter the **REGISTRATION PASSWORD** "**23reg**" to continue the process.

## 5. <u>PLEASE DO NOT FORWARD THIS TO OTHER TEAM</u> <u>MEMBERS</u>. This is the responsibility of the team manager.

6. You will receive a confirmation email when registration has been successfully completed.

## Please register NLT October 31st to avoid late fees!